# INSTALLATION OF ZONE CONTROLLERS AND MMRS IN PROXMOX VIRTUALIZATION ENVIRONMENT

#### Steps

- 1.Install the Proxmox server on a Virtual box
- 2.Partition the storage
- 2. Make the partition as directory storage
- Move the files from the host pc to your Proxmox server
- Change the file format from vmdk to raw
- 3.Create 2 Virtual machines one for MMR and another for ZCs
- 4.set up the storage
- 5.Start the VM and Console
- 6.Setup the network

#### Make the partition as directory storage

1.Datacenter >>Storage>>Add>>Directory

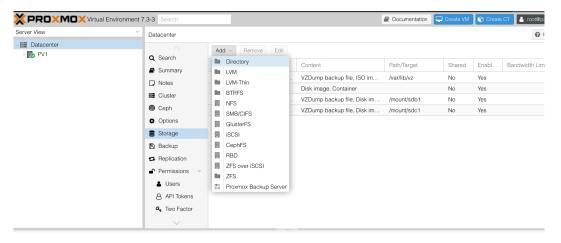

2.Create a new directory storage

| Add: Directory         | ý                           |         |            | $\otimes$ |
|------------------------|-----------------------------|---------|------------|-----------|
| General                | ackup Retention             |         |            |           |
| ID:                    | Zoom                        | Nodes:  | PV1        | × ~       |
| Directory:             | /mount/sda                  | Enable: |            |           |
| Content:               | Disk image, ISO image, \vee | Shared: |            |           |
| <ul><li>Help</li></ul> |                             |         | Advanced 🗌 | Add       |

You can see the new directory storage like this

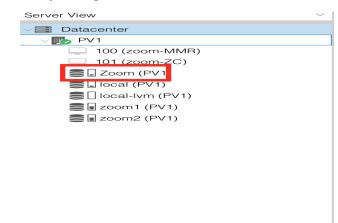

3. Move the files from host PC to Proxmox nodes

Use SCP or WinSCP/Filezilla to upload the MMR and ZC vmdk files to proxmox nodes

SCP:scp /Users/mercy/Downloads/ZC.vmdkroot@192.248.4.96:/mount/sdb1 scp /Users/mercy/Downloads/MMR.vmdkroot@192.248.4.96:/mount/sdb1

4. Proxmox doesn't support OVF or VMDK format

- Convert into .raw or .qcow2 format
- Cd /mount/sdb1 where the vmdk files are stored

- qemu-img convert -f vmdk mmr.vmdk -O raw MMR.raw
- Or
- qemu-img convert -f vmdk mmr.vmdk -O qcow2 MMR.qcow2
- 5. Create MMR and ZC virtual machines

| Create: Virte            | ual N | lachine  |       |     |          |             |         |            |      | $\otimes$ |
|--------------------------|-------|----------|-------|-----|----------|-------------|---------|------------|------|-----------|
| General                  | OS    | System   | Disks | CPU | Memory   | Network     | Confirr | n          |      |           |
| Node:                    |       | PV1      |       |     | $\sim$   | Resource Pc | ol:     |            |      | $\sim$    |
| VM ID:                   |       | 100      |       |     | $\hat{}$ |             |         |            |      |           |
| Name:                    |       | Zoom-MMR |       |     |          |             |         |            |      |           |
|                          |       |          |       |     |          |             |         |            |      |           |
|                          |       |          |       |     |          |             |         |            |      |           |
|                          |       |          |       |     |          |             |         |            |      |           |
|                          |       |          |       |     |          |             |         |            |      |           |
|                          |       |          |       |     |          |             |         |            |      |           |
|                          |       |          |       |     |          |             |         |            |      |           |
|                          |       |          |       |     |          |             |         |            |      |           |
|                          |       |          |       |     |          |             |         |            |      |           |
|                          |       |          |       |     |          |             |         |            |      |           |
|                          |       |          |       |     |          |             |         |            |      |           |
| <ul> <li>Help</li> </ul> |       |          |       |     |          |             |         | Advanced 🗌 | Back | Next      |

We do not need any media we will use the MMRand ZC and both support in linux

| Create: Virtual Machine            |           |                   | $\otimes$ |
|------------------------------------|-----------|-------------------|-----------|
| General OS System Disks CPU Memory | Network C | onfirm            |           |
| O Use CD/DVD disc image file (iso) | Guest OS: |                   |           |
|                                    | Туре:     | Linux             | $\sim$    |
|                                    | Version:  | 5.x - 2.6 Kernel  | $\sim$    |
| O Use physical CD/DVD Drive        |           |                   |           |
| Do not use any media               |           |                   |           |
|                                    |           |                   |           |
|                                    |           |                   |           |
|                                    |           |                   |           |
|                                    |           |                   |           |
|                                    |           |                   |           |
|                                    |           |                   |           |
|                                    |           |                   |           |
|                                    |           |                   |           |
|                                    |           | Advanced 🗌 🛛 Back | Next      |

| Create: Virtual N | lachine           |        |                  |                    | $\otimes$ |
|-------------------|-------------------|--------|------------------|--------------------|-----------|
| General OS        | System Disks CPU  | Memory | Network Co       | nfirm              |           |
| Graphic card:     | Default           | $\sim$ | SCSI Controller: | VirtIO SCSI single | ~         |
| Machine:          | Default (i440fx)  | ~      | Qemu Agent:      |                    |           |
| Firmware          |                   |        |                  |                    |           |
| BIOS:             | Default (SeaBIOS) | ~      | Add TPM:         |                    |           |
|                   |                   |        |                  |                    |           |
|                   |                   |        |                  |                    |           |
|                   |                   |        |                  |                    |           |
|                   |                   |        |                  |                    |           |
|                   |                   |        |                  |                    |           |
|                   |                   |        |                  |                    |           |
|                   |                   |        |                  |                    |           |
|                   |                   |        |                  |                    |           |
|                   |                   |        |                  |                    |           |
| P Help            |                   |        |                  | Advanced 🗌         | Back Next |

This disk will not be used and removed later. the ZC.raw and MMR.raw disk will be used

| Create: Virtual Mach | nine             |                    |          |            |                    | $\otimes$ |
|----------------------|------------------|--------------------|----------|------------|--------------------|-----------|
| General OS S         | ystem Disks      | CPU Memory         | Network  | Confirm    |                    |           |
| scsi0 🛍              | Disk Bandw       | idth               |          |            |                    |           |
|                      | Bus/Device:      | SCSI v             | 0 0      | Cache:     | Default (No cache) | $\sim$    |
|                      | SCSI Controller: | VirtIO SCSI single |          | Discard:   |                    |           |
|                      | Storage:         | local-lvm          | $\sim$   | IO thread: |                    |           |
|                      | Disk size (GiB): | 32                 | $\hat{}$ |            |                    |           |
|                      |                  | Raw disk image (r  |          |            |                    |           |
|                      |                  |                    |          |            |                    |           |
|                      |                  |                    |          |            |                    |           |
|                      |                  |                    |          |            |                    |           |
|                      |                  |                    |          |            |                    |           |
|                      |                  |                    |          |            |                    |           |
| 🔂 Add                |                  |                    |          |            |                    |           |
| Help                 |                  |                    |          | Ad         | lvanced 🗌 🛛 Back   | Next      |

| Create: Vir            | tual N | lachine |       |     |          |              |         |                 |      | $\otimes$ |
|------------------------|--------|---------|-------|-----|----------|--------------|---------|-----------------|------|-----------|
| General                | OS     | System  | Disks | CPU | Memory   | Network      | Confirm | n               |      |           |
| Sockets:               |        | 1       |       |     | $\hat{}$ | Туре:        |         | Default (kvm64) |      | ~         |
| Cores:                 |        | 4       |       |     | $\hat{}$ | Total cores: | 4       |                 |      |           |
|                        |        |         |       |     |          |              |         |                 |      |           |
|                        |        |         |       |     |          |              |         |                 |      |           |
|                        |        |         |       |     |          |              |         |                 |      |           |
|                        |        |         |       |     |          |              |         |                 |      |           |
|                        |        |         |       |     |          |              |         |                 |      |           |
|                        |        |         |       |     |          |              |         |                 |      |           |
|                        |        |         |       |     |          |              |         |                 |      |           |
|                        |        |         |       |     |          |              |         |                 |      |           |
|                        |        |         |       |     |          |              |         |                 |      |           |
| <ul><li>Help</li></ul> |        |         |       |     |          |              |         | Advanced 🗌      | Back | Next      |

## Minimum number of CPU cores is 4

Minimum RAM size is 8GB

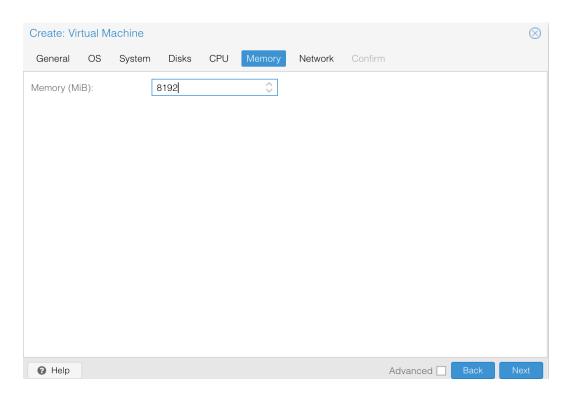

| Create: Vir | rtual N | lachine |       |     |          |            |     |                          | $\otimes$ |
|-------------|---------|---------|-------|-----|----------|------------|-----|--------------------------|-----------|
| General     | OS      | System  | Disks | CPU | Memory   | Network    | Cor | nfirm                    |           |
| 🗌 No netw   | ork de  | vice    |       |     |          |            |     |                          |           |
| Bridge:     |         | vmbr0   |       |     | $\sim$   | Model:     |     | VirtIO (paravirtualized) | $\sim$    |
| VLAN Tag:   |         | no VLAN |       |     | $\hat{}$ | MAC addres | S:  | auto                     |           |
| Firewall:   |         |         |       |     |          |            |     |                          |           |
|             |         |         |       |     |          |            |     |                          |           |
|             |         |         |       |     |          |            |     |                          |           |
|             |         |         |       |     |          |            |     |                          |           |
|             |         |         |       |     |          |            |     |                          |           |
|             |         |         |       |     |          |            |     |                          |           |
|             |         |         |       |     |          |            |     |                          |           |
|             |         |         |       |     |          |            |     |                          |           |
|             |         |         |       |     |          |            |     |                          |           |
|             |         |         |       |     |          |            |     |                          |           |
| P Help      |         |         |       |     |          |            |     | Advanced 🗌 🛛 Back        | Vext      |

| General      | OS       | System | Disks        | CPU       | Memory    | Network | Confirm |   |  |
|--------------|----------|--------|--------------|-----------|-----------|---------|---------|---|--|
| и <b>ф</b>   |          |        |              |           |           |         |         | - |  |
| Key ↑        |          | Va     | alue         |           |           |         |         |   |  |
| cores        |          | 4      |              |           |           |         |         |   |  |
| ide2         |          | nc     | one,media    | =cdrom    |           |         |         |   |  |
| memory       |          | 8      | 92           |           |           |         |         |   |  |
| name         |          | Zo     | om-MMR       |           |           |         |         |   |  |
| net0         |          | vi     | rtio,bridge  | =vmbr0,f  | irewall=1 |         |         |   |  |
| nodename     | Э        | P۱     | /1           |           |           |         |         |   |  |
| numa         |          | 0      |              |           |           |         |         |   |  |
| ostype       |          | 12     | 6            |           |           |         |         |   |  |
| scsi0        |          | lo     | cal-lvm:32   | ,iothread | =on       |         |         |   |  |
| scsihw       |          | vi     | rtio-scsi-si | ngle      |           |         |         |   |  |
| sockets      |          | 1      |              |           |           |         |         |   |  |
| vmid         |          | 1(     | 00           |           |           |         |         |   |  |
|              |          |        |              |           |           |         |         |   |  |
| ] Start afte | er creat | ed     |              |           |           |         |         |   |  |
| Start afte   | er creat | ed     |              |           |           |         |         |   |  |

#### Remove the unused disk and CD/DVD

• Attaching MMR and ZC disks on MMR and ZC machines

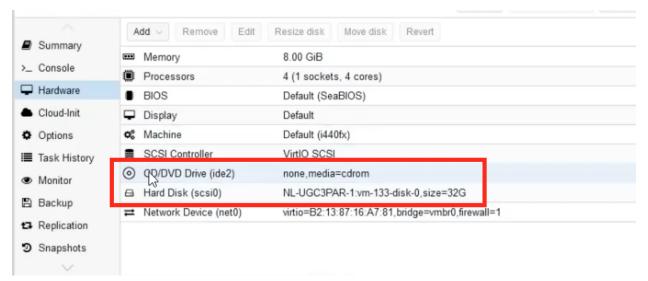

## 6) Obtain VMID

- And the storage that will be assigned on the machines
- qm importdisk <vmid> ZC.raw <Directory storage>
- qm importdisk <vmid> MMR.raw <Directory storage>

## 7)Select Bus/Device as IDE

| Add: Unused D | isk                        |            | $\otimes$          |
|---------------|----------------------------|------------|--------------------|
| Disk Bandwi   | dth                        |            |                    |
| Bus/Device:   | IDE ~ 0 🗘                  | Cache:     | Default (No cache) |
| Disk image:   | zoom2:101/vm-101-disk \vee | Discard:   |                    |
|               |                            | IO thread: |                    |
| P Help        |                            |            | Advanced 🗌 🛛 Add   |

## 8)Rearrange the boot order

| Edit: Boot ( | Order        |               | 8                                                |
|--------------|--------------|---------------|--------------------------------------------------|
| #            | Enabled      | Device        | Description                                      |
| <b>≡</b> 1   |              | <b>≓</b> net0 | virtio=36:38:70:2E:AE:A6,bridge=vmbr0,firewall=1 |
| <b>=</b> 2   |              | 🖨 ide0        | zoom2:101/vm-101-disk-0.raw,size=100G            |
|              |              |               |                                                  |
|              |              |               |                                                  |
| Drag and dr  | op to reorde | r             |                                                  |
| P Help       |              |               | OK Reset                                         |

9)Start the VM and access the console

Once you logged in change the password of the admin

Network Configuration of MMR and ZC

vi /etc/sysconf ig/network-scripts/<ifcfg-xx>

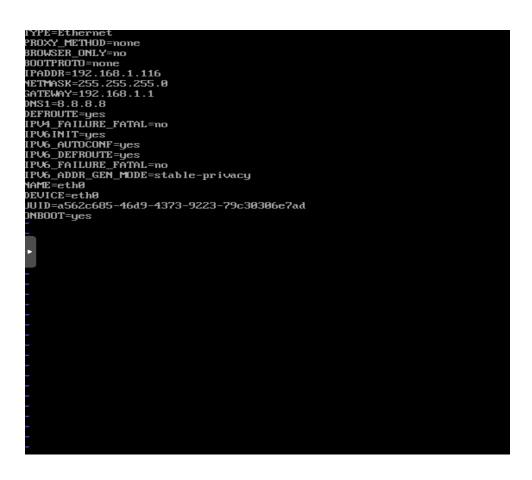

Add

the static ip address

Gateway

Netmask

10)Restart the network service

## service network restart

11)Ping the ip to see if reachable

12)Open Browser

Browse to https://<ip-address>:5480